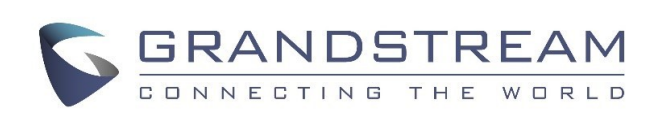

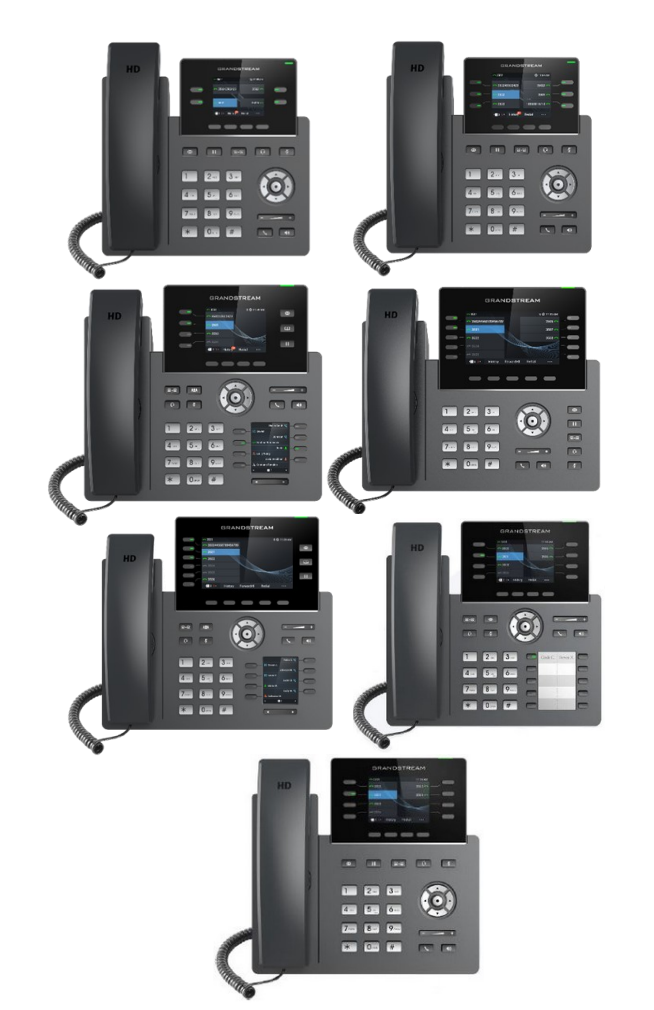

# **Grandstream Teléfono IP de Grado de Operador GRP261X/GRP2624/ GRP2634**

Guía Rápida para el Usuario

Operación básica del teléfono

Para información detallada, consulte el Manual de Usuario de GRP261x/GRP2624/GRP2634, disponible en www.grandstream.com

©2021 Grandstream Networks, Inc.

Todos los derechos reservados.

Prohibida la reproducción o transmisión de la totalidad o cualquier parte, en cualquier forma o por cualquier medio, electrónico o impreso, para cualquier fin, sin el permiso por escrito de Grandstream Networks, Inc. La información contenida en este documento puede sufrir modificaciones sin previo aviso.

# **USO DE AUDÍFONOS O ALTAVOCES**

1) Use el botón "Speaker"  $\parallel \blacktriangleleft \parallel$  para encender/ apagar el altavoz.

2) Use el botón "Headset"  $\boxed{0}$  para usar los audífonos, una vez que estén conectados.

## **HACER UNA LLAMADA**

1) Levante el auricular o el audífono, o presione el botón "Speaker" o una línea disponible (activa el altavoz).

2) La línea tendrá tono de llamada y el LED de la línea se pondrá en verde.

3) Si lo desea, puede seleccionar otra línea (cuenta SIP alternativa).

4) Marque el número de teléfono.

5) Presione el botón "Send"  $\Box$  o la tecla de función "DIAL".

## **REDISCADO**

Presione la tecla de función "Redial" para llamar al último número discado.

**Nota:** El teléfono volverá a discar usando la misma cuenta SIP que se usó en la última llamada

## **CONTESTAR LLAMADAS**

#### **Llamada única entrante :**

1) Conteste la llamada levantando el auricular o el audífono, o presionando "Speaker" o el botón de la línea por la que entra la llamada.

## **Llamadas múltiples entrantes:**

1) Cuando hay una llamada en espera, los uśuarios oiráń un tono de llamada en espera.

2) La llamada siguiente se mostrará en la pantalla.

3) Conteste la llamada entrante presionando la tecla de función Contestar.

4) La llamada en curso será retenida

5) Alterne entre llamadas usando los botones Arriba y Abajo.

**TERMINAR UNA LLAMADA**

Corte presionando la tecla de función "EndCall" o cuelgue el teléfono.

## **RETENER/RECUPERAR LLAMADA**

1) Retener: Retenga una llamada

presionando el botón **HI** "Hold" (en<br>GRP2612/GRP2613/ GRP2615/ GRP2612/GRP2613/ GRP2615/ GRP2624) o la tecla de función (en GRP14/ GRP2616/GRP2634)

2) Recuperar la llamada: Recupere la llamada presionando la línea parpadeante.

### **CALL TRANSFER TRANSFERENCIA DE LLAMADA**

Supongamos que usted está hablando por teléfono y quiere transferir la llamada a otra persona.

# **Transferencia Ciega:**

1) Presione el botón "Transfer".

2) Marque el número y presione la tecla de función "BlindTrnf" para completar la transferencia de la llamada activa.

#### **Transferencia Asistida:**

1) Presione el botón "Transfer" y la LINEA activa será puesta en espera automáticamente.

2) Marque el número y presione "Send", una vez que la llamada se establezca presione la tecla de función "AttTrnf".

3) Una vez que la llamada sea respondida presione la tecla de función "Transfer".

4) Luego que la llamada es transferida, el teléfono mostrará la pantalla inicial.

## **Transferencia Asistida Dinámica:**

1) Desde la interfaz web ajuste la opción "Modo de transferencia asistida" a " Dinámico".

2) Establezca una llamada primeramente.

3) Presione la tecla transferencia  $\sqrt{a}$ a llamada en curso se colocara en espera automáticamente.

4) Marque el numero y presione la tecla  $\Box$ 

"Send" para hacer una segunda llamada.

5) Presione la tecla de transferencia nuevamente para realizar la transferencia.

**Notas:** Para la Transferencia Asistida Dinámica, luego de marcar el número para la segunda llamada, cuando la segunda llamada no esta establecida todavía (timbrando), al presionar "Cancel" cortará la segunda llamada. Si la segunda llamada es establecida (contestada), al presionar "Split" resumirá la segunda llamada y mantendrá la primera llamada en espera.

**Nota:** Asegúrese que la opción "Deshabilitar Transferencia" este configurada en No desde la interfaz web.

#### **CONFERENCIA DE 3 VÍAS**

#### **Iniciar una Llamada en Conferencia:**

Supongamos que usted ya está en una llamada y desea agregar un tercer participante a una conferencia de 3 vías.

1) Presione el botón de conferencia  $\frac{121}{100}$  (en GRP2614/GRP2616) o la tecla de función (en GRP2612/GRP2613/GRP2615/GRP2624/ GRP2634) para traer al frente la pantalla de discado de conferencia.

2) Marque el número del tercer participante y presione la tecla "SEND".

3) Cuando se establezca la comunicación con el tercer participante, presione la tecla de función "ConfCall" (o botón "Conferencia" en los GRP2614/GRP2616) para iniciar la conferencia de 3 vías.

#### **Cancelar una Llamada en Conferencia:**

1) Presione la tecla de función "Kick" en la pantalla de discado de conferencia para remover un participante y retomar la conversación de a dos.

## **Cancelar una llamada en conferencia:**

1) Presione el botón "Hold" [11] para retener la llamada en conferencia, poniendo en espera a todos los participantes.

2) Presione la tecla de función "ReConf" para retomar la llamada en conferencia; o seleccione la línea parpadeante para hablar con un solo participante.

#### **Terminar la conferencia:**

La conferencia terminará para los tres participantes si la persona que la inició cuelga o presiona la tecla de función "EndCall".

## **MENSAJE DE VOZ**

Una luz roja intermitente (MWI, Message Waiting Indicator) indica que hay un mensaje en espera.

1) Presione el botón "Message" **2** para recuperar el mensaje. El menú de voz dará las indicaciones para recuperar el mensaje.

2) Presione una línea específica para recuperar los mensajes correspondientes a la línea de esa cuenta.

**Nota:** Cada cuenta requiere un número de portal de mensaje de voz para ser configurado en el campo "ID de usuario de mensaje de voz".

# **SILENCIO/BORRAR**

1) Presione el botón MUTE para activar y desactivar el modo silencio.

2) El ícono "Mute" indica cuando el micrófono está en silencio.

# **AJUSTES DE VOLUMEN**

Use el botón de volumen  $\begin{bmatrix} - & \overline{-} & \overline{-} \\ \end{bmatrix}$  para ajustar el volumen del timbre cuando el teléfono no esté en uso.

Presione el botón de volumen durante una llamada para ajustar el volumen de la llamada.